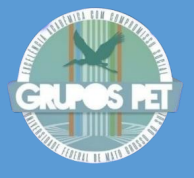

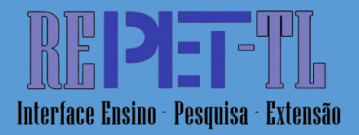

**PINHEIRO, Débora Cristina Serra<sup>1</sup>** LACERDA, Michelly Luis<sup>2</sup> **ARAÚJO,** Yuri Naves de Oliveira<sup>3</sup> **GUIMARÃES,** Alex Carrijo<sup>4</sup> **NASCIMENTO**, Andreia Aoyagui<sup>5</sup>

**RESUMO:** O presente artigo contém uma prática do grupo PET-Engenharias baseada na formação do ensino superior, baseando-se nas diretrizes do Programa de Educação Tutorial. A ferramenta computacional Octave tem seu uso cada vez mais difundido devido à sua alta aplicabilidade nos cursos de engenharia, pois permite a realização de atividades e projetos universitários, como a criação de roteiros e métodos de análise. Isso posto, o grupo PET-Engenharias propôs a difusão do conhecimento da ferramenta para a comunidade acadêmica, sendo responsável pela idealização, planejamento, execução e avaliação do curso de Octave. Assim, este artigo visa demonstrar todo o processo de execução do curso. Além das aulas, materiais e atividades, utilizou-se um formulário para coletar a avaliação dos participantes sobre os aspectos do curso e guiar futuros projetos de ensino realizados pelo grupo. Por fim, concluiu-se que os resultados obtidos na avaliação foram positivos e que o curso de Octave foi produtivo para os participantes e para a formação dos alunos envolvidos na organização.

**PALAVRAS-CHAVE:** curso; comunitário; octave; programação; ferramenta computacional;

## **PET-Engenharias: Teaching and Learning of high-level programming**

**ABSTRACT:** The computational tool Octave is increasingly widespread in its use due to its high applicability in engineering courses, allowing for the completion of highly useful activities for university assignments and projects, such as script creation and the use of analysis tools. With this in mind, the PET-Engineering group proposed disseminating knowledge about the tool within the academic community, taking on the responsibility for conceiving,

**.** 

<sup>&</sup>lt;sup>1</sup> PET-Engenharias - Conexões de Saberes da UFG (Universidade Federal de Goiás), e-mail: [debora\\_serra@discente.ufg.br](mailto:debora_serra@discente.ufg.br)

<sup>2</sup> PET-Engenharias - Conexões de Saberes da UFG (Universidade Federal de Goiás), e-mail: [michellylacerda@discente.ufg.br](mailto:michellylacerda@discente.ufg.br)

<sup>&</sup>lt;sup>3</sup> PET-Engenharias - Conexões de Saberes da UFG (Universidade Federal de Goiás), e-mail: [yurinaves@discente.ufg.br](mailto:yurinaves@discente.ufg.br)

<sup>&</sup>lt;sup>4</sup> PET-Engenharias - Conexões de Saberes da UFG (Universidade Federal de Goiás), e-mail: [alexcarrijo@discente.ufg.br](mailto:alexcarrijo@discente.ufg.br)

<sup>&</sup>lt;sup>5</sup> Tutora do grupo PET-Engenharias - Conexões de Saberes da UFG (Universidade Federal de Goiás), e-mail: [aanascimento@ufg.br](mailto:aanascimento@ufg.br)

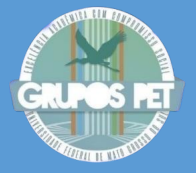

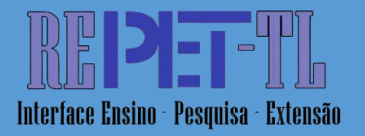

planning, executing, and evaluating the Octave course. Therefore, this article aims to demonstrate the stages of course development, conducted digitally and asynchronously. In addition to classes, materials, and activities, a form was provided to gather participants' feedback on various aspects of the course. This evaluation also aimed to guide future teaching projects conducted by the group. In conclusion, it was found that the evaluation results were positive, indicating that the Octave course was productive for both participants and the students involved in its organization, contributing to their education.

**KEYWORDS:** course; community; octave; programming; computational tool;

## INTRODUÇÃO

A programação está cada vez mais presente no nosso cotidiano, seja na automatização de equipamentos e processos, no uso intenso da internet, na busca por maior eficiência e menor custo para realização de projetos, entre outros. Nesse contexto de crescimento de sua importância, a programação está sendo inserida em todos os níveis de ensino, do básico ao ensino superior, como demonstrado nos trabalhos de Kozakai et al. (2022); Kuroki (2021); Vergnaud, Fasquel e Autrique (2015); Pastorio, Alves e Fragoso (2021).

Nickchen e Mertsching (2016) relatam a aplicabilidade e a importância da programação nos cursos de graduação e pós-graduação. Em seu trabalho, a ferramenta Matlab® foi utilizada com abordagem aplicada para curso de robótica, baseando sua metodologia nas considerações apresentadas por Rojko et al. (2015). Nos resultados, os autores discutem os impactos positivos na formação dos alunos e ressalta a redução da reprovação em 38%.

Rodrigues e Nascimento (2021) estudaram sobre escoamentos internos em tubulações utilizando o Octave para otimizar a quantidade e dimensões dos furos em uma tubulação, a fim de obter a mesma vazão de fluido em todos os furos.

Nos trabalhos de Freitas, Mariano e Nascimento (2020) e Oliveira (2021), os autores utilizaram o software Octave para desenvolvimento de códigos com o intuito de não só propor uma nova configuração de pá eólica para uma turbina de pequeno porte, como também para otimizar a atividade

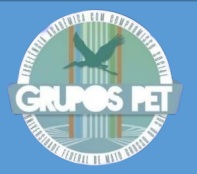

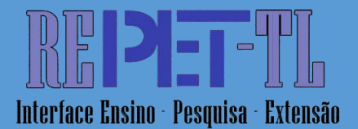

de uma pá de ventilador para uma torre de resfriamento. Nesses trabalhos, os autores mostram a grande aplicabilidade do software para estudantes de engenharia na resolução de equacionamentos e otimização de processos.

A comparação entre Matlab Web e Java foi estudado por Hölttä e Hyötyniemi, (2003), com a proposta de acoplamentos entre ambas linguagens. Os resultados obtidos pelos autores mostram que o Java é mais versátil e interativo enquanto o MATLAB® via Web possui atraso na transferência de dados, porém, tem seu uso amplamente difundido pelos pesquisadores em matemática e engenharia.

Mandanici (2018) utilizou ferramentas computacionais, incluindo o Octave, para a análise física de sistemas, a fim de provocar uma compreensão mais aprofundada sobre os temas tratados, além de auxiliar no preparo de procedimentos experimentais.

Assim, ferramentas como GNU Octave 2020 têm ganhado cada vez mais destaque, pois automatiza cálculos, procedimentos e gráficos. Esta é uma ferramenta muito semelhante e compatível ao Matlab®, porém é livre e de grande potencialidade.

Soares, Xavier e Nascimento (2022) avaliaram curso de Python e desenho auxiliados por computador realizado de forma remota no período da pandemia do covid-19. Neste trabalho foi relatado a prática da atividade de ensino do grupo PET-Engenharia utilizando a plataforma Google Classroom. Os resultados apresentados pelos autores mostram que o Python é uma linguagem de programação de interesse multidisciplinar, abrangendo várias áreas do conhecimento CAPES mostrando ser de interesse em grande parte do Brasil. Enquanto o impacto do curso de desenho assistido foi maior na região sudeste e centro-oeste do Brasil, atendendo a um público mais específico. Foi observado uma grande aceitação dos participantes pela maneira como o curso foi ministrado.

É importante destacar que a utilização de ferramentas digitais aplicadas ao ensino foi fundamental para a continuidade dos processos educacionais no contexto pandêmico. Diante da impossibilidade da realização de aulas presenciais convencionais devido ao risco à saúde, a educação à distância se mostrou uma ferramenta indispensável para a garantia do direito à educação. Em seu estudo sobre o uso do *Google Classroom* no ensino remoto, Costa e Bueno (2022) evidencia que, mesmo com a retomada

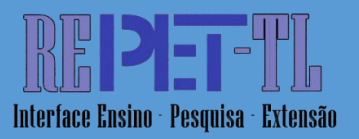

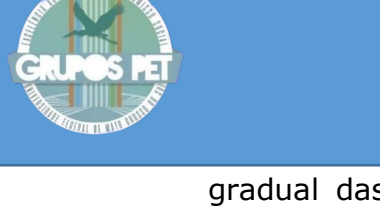

gradual das atividades presenciais pelas instituições de ensino, o *Google Classroom* continuou a ser utilizado como espaço virtual para disponibilização de material didático e realização de avaliações, bem como para o registro e acompanhamento das atividades dos alunos.

Nesse cenário, a plataforma *Google Classroom* ganhou destaque por possibilitar uma série de ferramentas simples, práticas e acessíveis para professores e alunos. Constatou-se, inclusive, que esta ferramenta foi muito utilizada pelos grupos PET de todo o Brasil para executar suas atividades de modo remoto. Em seu trabalho sobre ensino remoto em tempos da pandemia do covid-19, Alves et al. (2020) fez uso da plataforma para adaptar o Curso de Línguas Popular Aberto à Comunidade e dar continuidade ao projeto e obteve êxito na execução das atividades.

Para além da contribuição da atividade para a comunidade acadêmica, é preciso ressaltar que a elaboração, planejamento, execução e avaliação de um projeto como este foi extremamente rica para a formação acadêmica e profissional dos petianos envolvidos na ação. Todo esse processo promoveu a consciência sobre o papel social dos estudantes em formação, dentre outras coisas de promover a disseminação do conhecimento.

O presente trabalho apresenta resultados referentes ao projeto PET-Ensina do grupo PET-Engenharias Conexões de Saberes da Universidade Federal de Goiás, na aplicação do curso de programação Octave, realizado virtualmente utilizando-se a plataforma *Google Classroom*. O objetivo do artigo é descrever o procedimento de ensino-aprendizagem, a importância da divulgação em redes sociais e alguns fatores que influenciam a sociedade, na escolha de cursos.

## MATERIAIS E MÉTODOS

Em razão do contexto pandêmico, todas as atividades do curso ocorreram de modo remoto. Todas as etapas foram realizadas pelos próprios petianos e precedidas por reuniões de estruturação e alinhamento. Com auxílio de um computador, os processos educacionais foram realizados com o apoio da plataforma *Google Classroom* (Fig. 1), de uma extensão do *Google Chrome* chamada *Screen Record* e de um editor de vídeo. Todo o curso foi realizado na forma assíncrona, ou seja, as aulas eram disponibilizadas na plataforma e podiam ser vistas no momento mais conveniente para cada aluno participante. A elaboração das videoaulas, realizada de forma integral

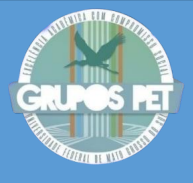

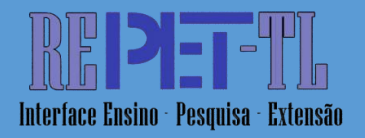

pelos petianos, se deu em três etapas, a saber: roteiro, gravação e edição, as quais são descritas a seguir.

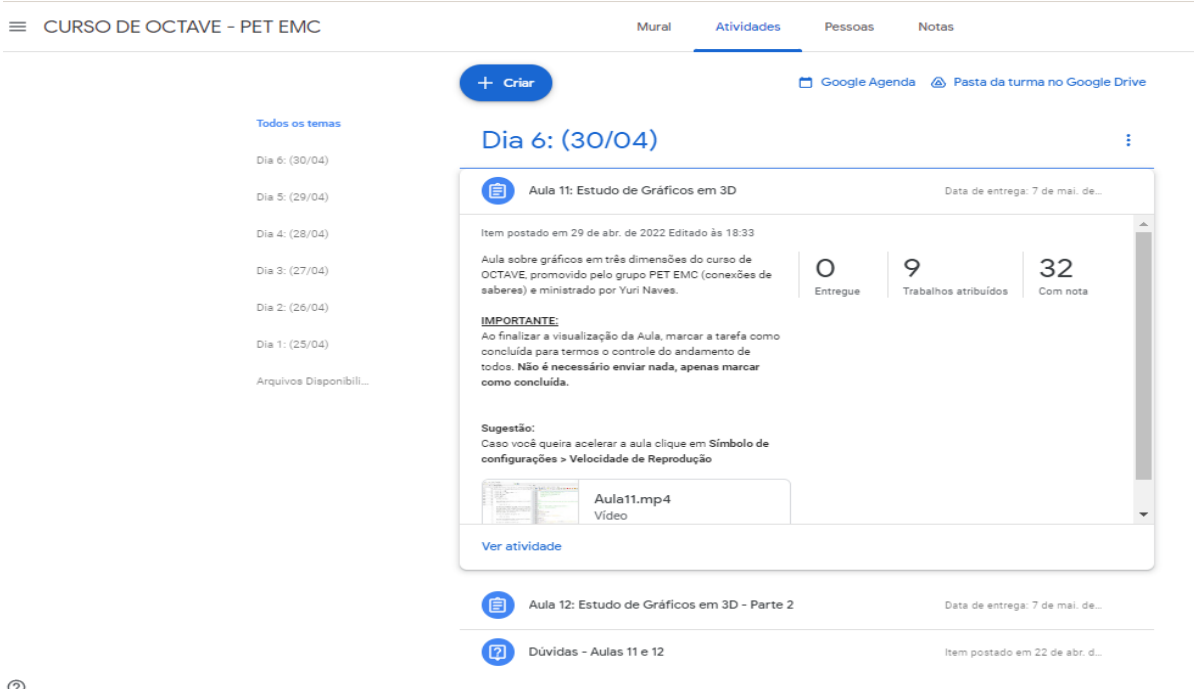

**Figura 1.** Ambiente Google Classroom. **Fonte:** Próprios autores.

## ESTRUTURAÇÃO DAS VIDEOAULAS

A estruturação das videoaulas iniciou-se com a seleção dos tópicos a serem abordados, os quais deveriam resultar em vídeos de aproximadamente 20 minutos de duração. Cada tópico possui introdução, sintaxe e exemplo. A escolha dos tópicos foi realizada pelos petianos levando em consideração aspectos como aplicabilidade, dificuldade e relevância nos cursos de engenharia. Na introdução, o conteúdo foi dividido em subtópicos, considerando-se sempre aspectos como função, finalidade, possíveis aplicabilidades e combinações com outras funções. Após a introdução há a apresentação da sintaxe e como deve ser utilizada, além da apresentação de um exemplo por meio do desenvolvimento de um *script* (Fig.2).

No processo de elaboração das videoaulas, a primeira etapa pode ser sumarizada pela transcrição da estrutura da aula na forma de um roteiro baseado em tópicos criados previamente. Esse roteiro tinha por objetivo guiar o petiano ministrante no momento da gravação da aula, para que fosse seguida uma sequência lógica sem repetições de informações, e assim tornar os vídeos mais objetivos e curtos. Além disso, a elaboração do escopo dos

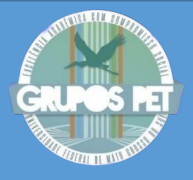

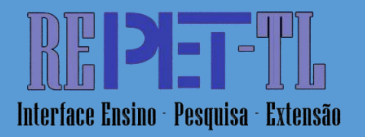

roteiros foi motivada pela construção do conhecimento da ferramenta, a começar com explicações sobre funções mais simples e básicas, que futuramente serviriam para complementar o entendimento de outras mais complexas, tais como as funções gráficas possíveis de serem produzidas com o software (Fig.4).

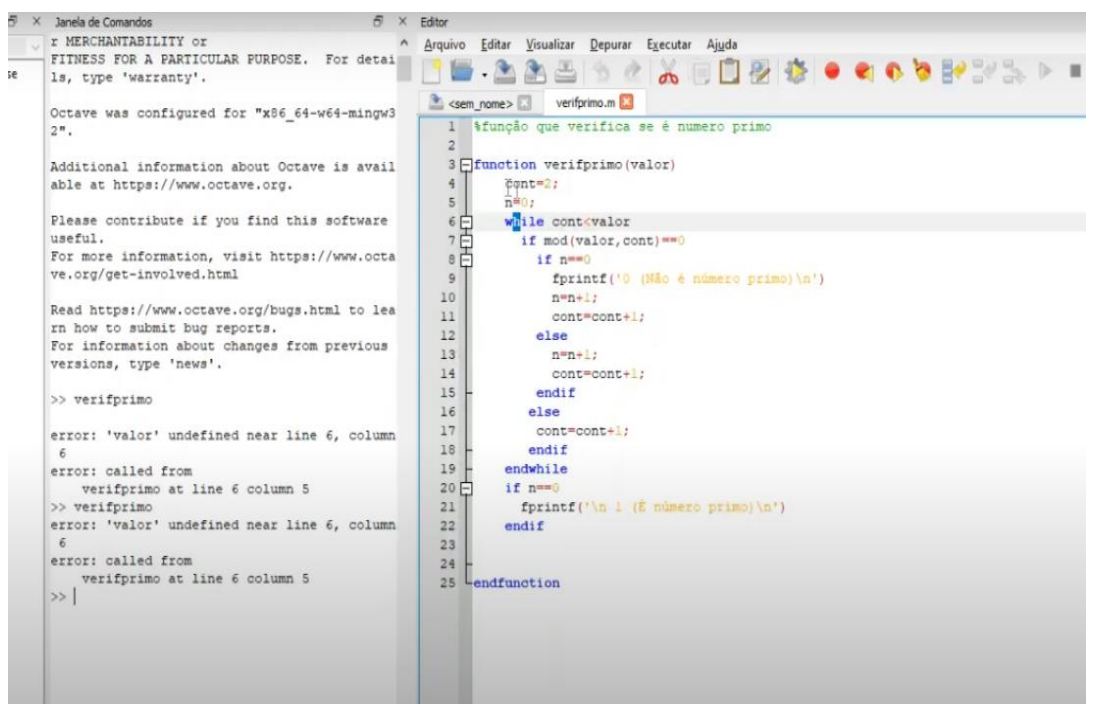

**Figura 2.** Modelo de Script elaborado no Octave retirado de uma aula. **Fonte:** Próprios autores.

Ademais, erros propositais de execução e implementação foram planejados durante a montagem do roteiro e inseridos nas aulas. Essa estratégia foi pensada para que o participante do grupo PET responsável pudesse apresentar as possíveis causas e correções, de modo a provocar no aluno a capacidade de explorar por si o software.

Cabe salientar que, durante as aulas, reforçava-se a necessidade do participante realizar simultaneamente cada etapa de desenvolvimento do script proposto. Isso se justifica devido a prática ser necessária para desenvolver habilidades e consolidar o conhecimento, como descrito por Ericsson; Krampe; Tesch-Romer (1993) e Thompson (2018).

Uma vez que o roteiro fosse concluído, dava-se início à segunda etapa, na qual era realizada a gravação da tela do computador com o auxílio da extensão *Screen Record* (Fig. 3), que permite a produção de gravações de áudio e vídeo simultaneamente.

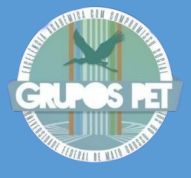

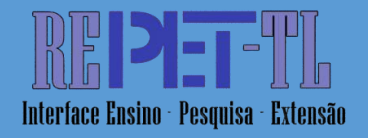

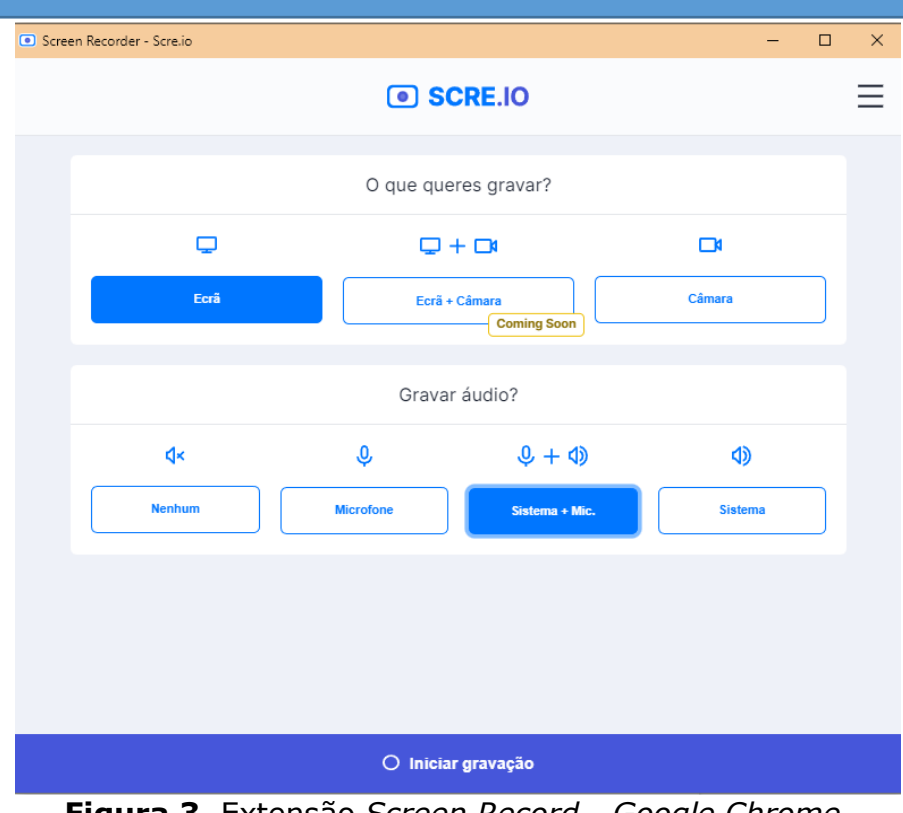

**Figura 3.** Extensão *Screen Record - Google Chrome*. **Fonte:** Próprios autores.

Durante a realização das etapas supracitadas, verificou-se que a replicação do conteúdo por parte do aluno e a produção de códigos úteis com o apoio da apostila digital disponibilizada resultou no despertar da curiosidade e segurança no Octave.

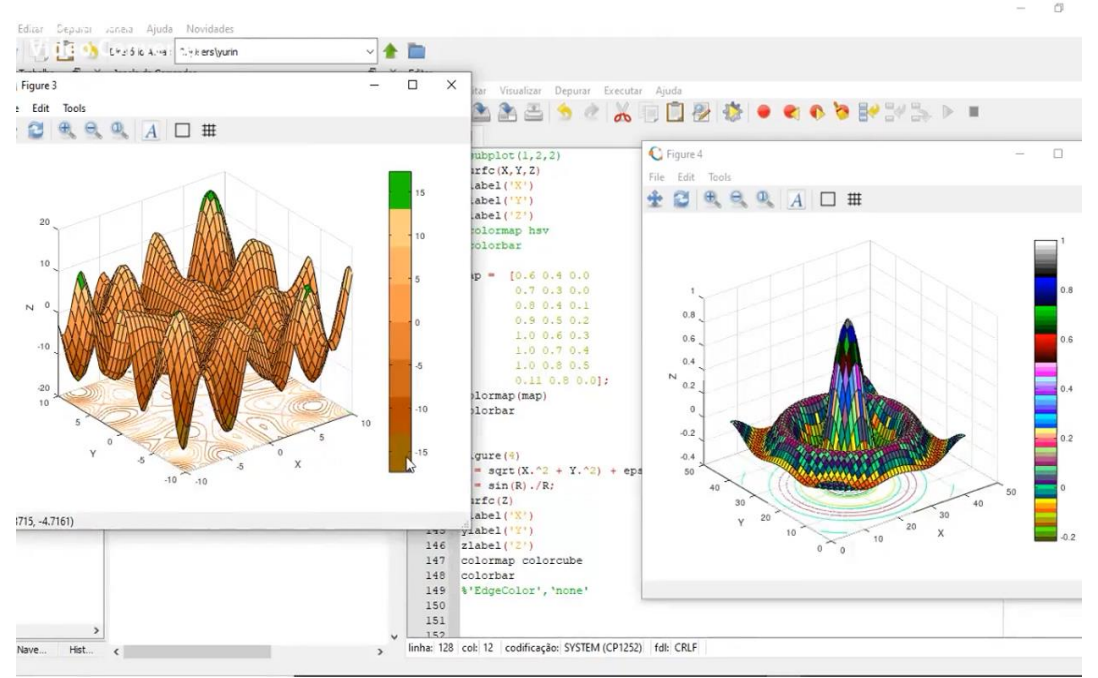

**Figura 4.** Captura da aula do curso. **Fonte:** Próprios autores.

Revista Eletrônica do Programa de Educação Tutorial - Três Lagoas/MS v. 5, n. 5, Dezembro (2023). ISSN 2675 - 1003<br>339

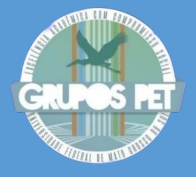

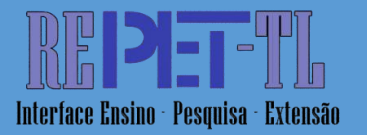

Finalmente, a terceira etapa consistiu na edição das videoaulas, utilizando-se de um editor de vídeo. Nessa etapa, foram feitos ajustes de áudio para garantir a clareza das informações transmitidas, além do corte de partes indesejadas do vídeo etc. Em seguida, foi realizado o envio das aulas editadas para uma pasta de armazenamento no Google Drive, criada em conjunto com os idealizadores e criadores do curso para facilitar todos os processos e permitir a disponibilização do material no *Google Classroom* por meio de um *link*.

## AMBIENTE GOOGLE CLASSROOM

Dentro do ambiente da plataforma foram realizadas, pelos petianos organizadores, postagens diárias dos novos tópicos, os quais eram criados e preenchidos seguindo os seguintes passos:

- Os tópicos diários eram adicionados na guia "Atividades" por meio do botão "+ Criar" na plataforma, recurso disponível apenas para indivíduos adicionados como "Professores";
- As aulas eram nomeadas de acordo com o dia de curso e a data correspondente, exemplo: "Dia 2: (26/04)";
- Cada tópico continha dentro 2 aulas assíncronas com as informações e instruções;
- As videoaulas finalizadas e devidamente tratadas eram adicionadas à plataforma por meio do *link* de acesso da pasta do *Google Drive*, gerando uma imagem de pré-visualização que permitia o acesso à aula.
- Um espaço para dúvidas e discussões era adicionado, como é exibido na figura 1 denominado "Dúvidas - Aulas 11 e 12".

O aluno era orientado a marcar cada aula como concluída após assistila. Para isso, o participante deveria clicar no botão "Ver atividade", localizado na barra de ferramenta do *Google Classroom* e selecionar a opção "Marcar como concluída", confirmando a ação em seguida. Esses passos foram dispostos pelos petianos organizadores de maneira clara no texto de cada aula e exemplificados pela Figura 5.

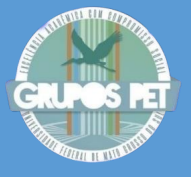

 $(2)$ 

# **ARTIGOS LIVRES**

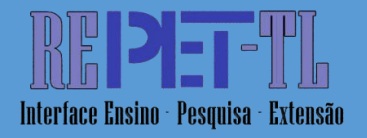

#### $=$  CURSO DE OCTAVE - PET EMC

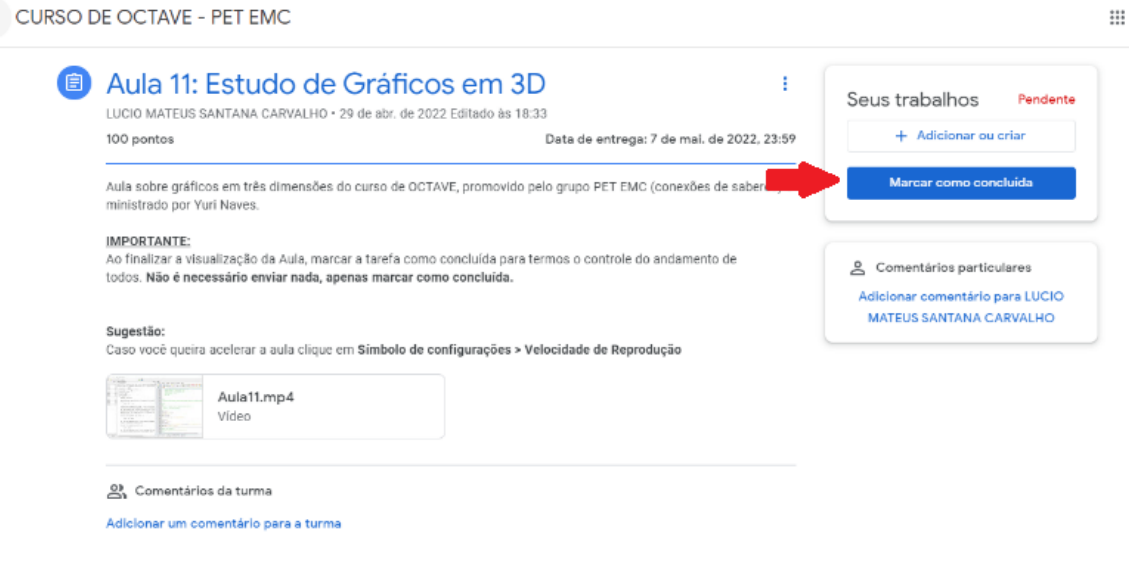

### **Figura 5.** Botão para marcar como concluído a aula. **Fonte:** Próprios autores.

## AVALIAÇÃO DO CURSO OCTAVE

Após a realização do curso, os petianos organizadores realizaram o envio dos certificados àqueles que marcaram todas as aulas como concluídas, preencheram e enviaram o formulário de *feedback* disponibilizado pela equipe PET. Essa etapa tinha a função de ponderar a efetividade da comunicação, da organização e da compreensão no curso, além de permitir que o participante expressasse sua opinião sobre o curso.

Todos os formulários utilizados no curso foram criados a partir da ferramenta *Google Forms* e disponibilizados via *link*. O questionário de *feedback*, assim como o de inscrição, solicitava nome e *e-mail*, informações posteriormente utilizadas para preenchimento e envio dos certificados. O formulário de *feedback* foi composto por cinco perguntas a respeito da avaliação do curso, conforme é apresentado no Quadro 1:

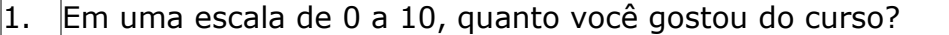

- 2. Em uma escala de 0 a 10, quanto você gostou das vídeo aulas?
- 3. Em uma escala de 0 a 10, quanto você gostou da organização da plataforma?
- 4. Em uma escala de 0 a 10, quanto você gostou da apostila disponibilizada?
- 5. Em uma escala de 0 a 10, quanto você gostou da comunicação do Grupo PET com os alunos?

**Quadro 1.** Perguntas que compuseram o formulário de *feedback*. **Fonte.** Próprios autores.

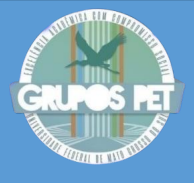

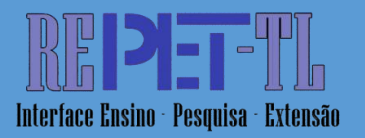

Além dessas perguntas, foi disponibilizado também um espaço para críticas, sugestões ou comentários dos usuários do curso. Os formulários permaneceram abertos por um prazo determinado para que houvesse um controle da quantidade de participantes ativos e dos resultados efetivos.

## DIVULGAÇÃO DO CURSO OCTAVE

O *marketing* e divulgação do curso foram realizados via Whatsapp, Instagram e *e-mail*. Todo o processo de criação do material de divulgação foi realizado pelos integrantes do grupo PET-Engenharias, utilizando-se do recurso gratuito Canva Estudantes. Na figura 6, apresenta-se parte do material de divulgação elaborado para o curso. É relevante ressaltar que a elaboração de material visual e textual de divulgação foi importante para o aprimoramento dos conhecimentos dos petianos sobre uso de ferramentas digitais de edição de imagem, vídeo e texto. Tais habilidades são essenciais para a realização de atividades futuras em seus respectivos cursos e outros projetos dentro da universidade.

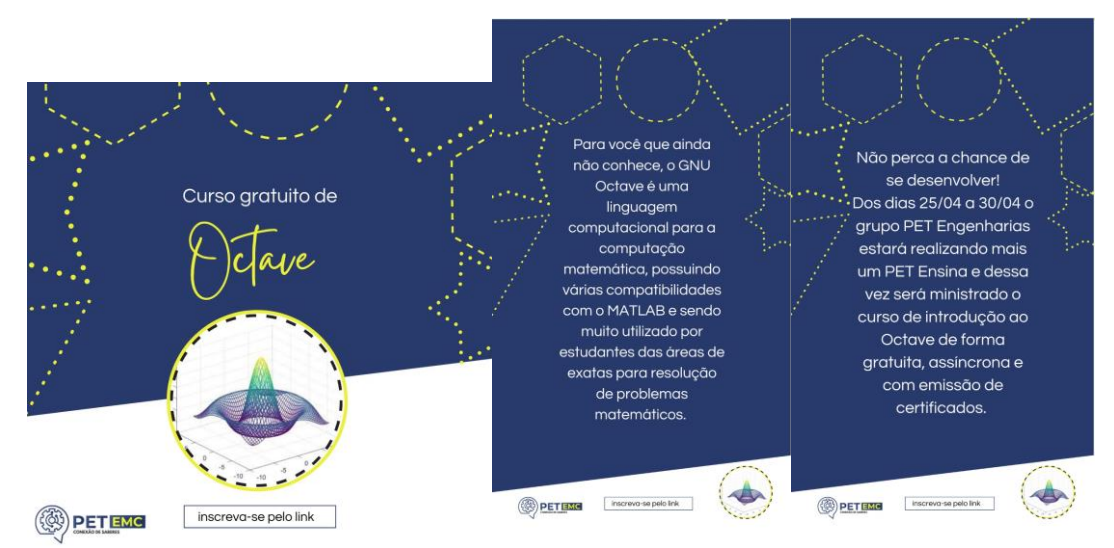

**Figura 6.** Arte elaborada no Canva (licença Estudante). **Fonte:** Próprios autores.

## RESULTADOS E DISCUSSÃO

A proposta de oferta do curso de Octave para a comunidade em geral foi realizada pelo PET-Engenharias Conexões e Saberes da Universidade Federal de Goiás. Para além disso, a adesão da comunidade acadêmica a essa produção foi significativa, 63 participantes, sendo possível designar esse sucesso ao fato do curso em questão ser pertinente e recomendado para

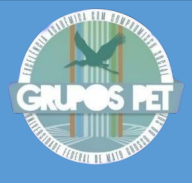

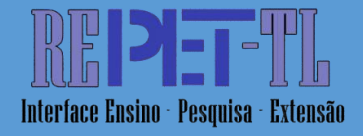

estudantes das áreas de Ciências Exatas e Engenharias, público-alvo do curso.

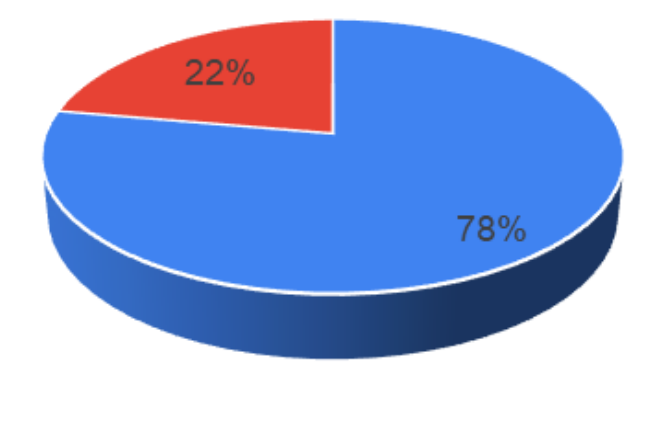

Masculino • Feminino

**Figura 7.** Distribuição dos inscritos por sexo. **Fonte:** Próprio autores.

As informações sobre os participantes foram obtidas a partir dos dados salvos nos formulários de inscrição, nas quais analizou-se a distribuição por sexo representada pelo gráfico de setor apresentado na Fig. 7. Nesta figura, nota-se que 78% dos participantes são do sexo masculino e 22% são do sexo feminino. A análise dessa disposição marcada por uma majoritariedade masculina reflete o fato de que o Octave é um software de programação predominantemente utilizado pelos cursos de Ciências Exatas e Engenharias, visto que estes são, historicamente, ocupados por maior quantitativo de pessoas do sexo masculino.

A abrangência do curso Octave promovido e realizado pelo grupo PET-Engenharias Conexões e Saberes da Universidade Federal de Goiás é apresentada na Fig. 8. Nesta figura, observa-se que mais de 90% dos participantes são do estado de Goiás, enquanto aproximadamente 9,7% são de outros estados, como Paraná, Minas Gerais, Rio de Janeiro e Mato Grosso do Sul. A presença de participantes de demais regiões pode ser explicada pelo fato do curso ocorrer online e pela intensa divulgação, realizada em redes sociais e demais meios digitais, que aumentam o poder de alcance ao público, como WhatsApp, e-mail e Instagram.

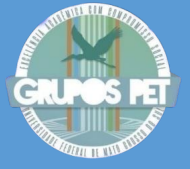

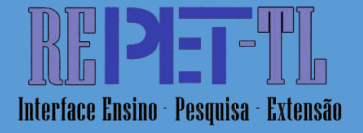

 $\bullet$  GO

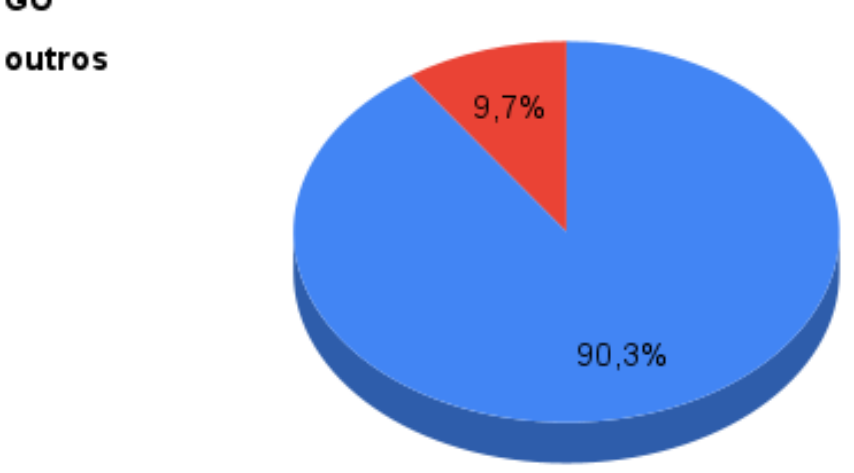

**Figura 8.** Abrangência do curso Octave. **Fonte:** próprio autores.

A avaliação qualitativa do curso também ocorreu por meio da análise do questionário e das cinco perguntas citadas anteriormente, apresentadas na Fig. 9. A partir das respostas, constatou-se que os participantes avaliaram o curso com nota superior a 6,0 pontos. Atenta-se para a pergunta 1 (Quanto você gostou do curso?), que obteve manifestação de aproximadamente 60% dos participantes com nota 10. Em relação à avaliação da plataforma utilizada, abordada pela pergunta 3 (Quanto você gostou da organização da plataforma?), obteve-se que mais de 60% dos participantes atribuíram nota 10.

Ressalta-se que o contato dos participantes com os membros do grupo PET-Engenharias Conexões e Saberes da Universidade Federal de Goiás, pergunta 5 (Quanto você gostou da comunicação do Grupo PET com os alunos?), foi avaliado também com nota 10 por mais de 65% dos participantes. Esse resultado demonstra a capacidade dos estudantes do PET-Engenharias Conexões e Saberes da Universidade Federal de Goiás em comunicar, expressar e ensinar o conhecimento adquirido.

Com relação à pergunta 4 (Quanto você gostou da apostila disponibilizada?), ficou evidente que a capacidade de produção de material didático do grupo precisa ser melhorada, apesar de menos de 10% dos participantes terem atribuído nota 5,0.

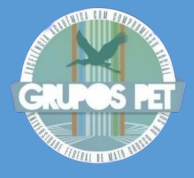

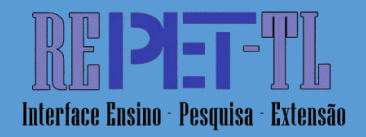

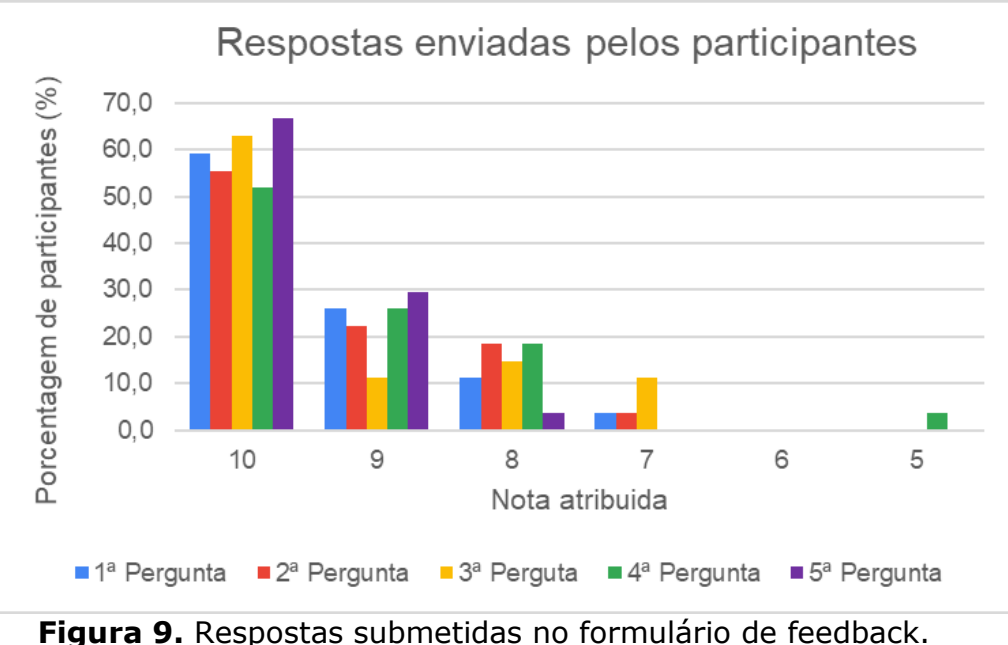

**Fonte:** próprios autores.

O horário de inscrição também foi avaliado e a relação obtida é apresentada na Fig. 10. No gráfico, é possível observar que a maioria das inscrições ocorreram no período noturno e vespertino. Justifica-se esse gráfico, pois o curso ocorreu durante o período pandêmico em que a maior parte dos participantes estavam em atividades no horário comercial. Portanto, os melhores horários para realização de cursos de extensão foram o noturno e o vespertino.

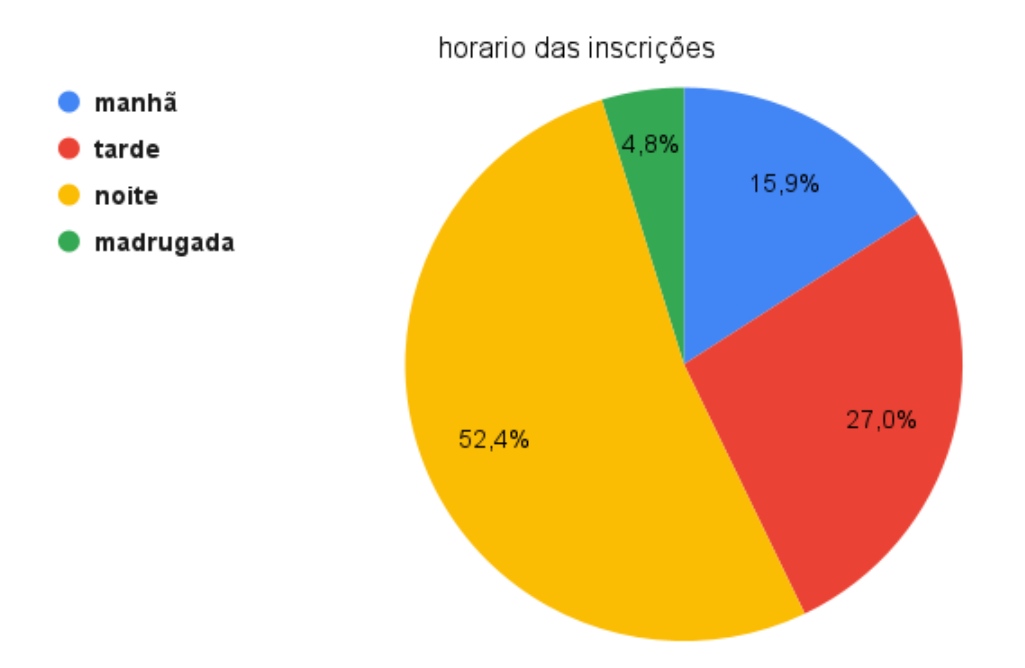

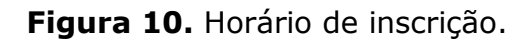

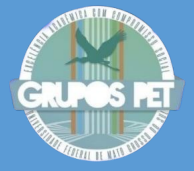

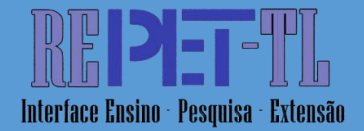

**Fonte:** próprio autores.

## **CONCLUSÕES**

O curso de Octave promovido pelo grupo PET-Engenharias Conexões e Saberes da Universidade Federal de Goiás obteve respostas positivas por parte dos participantes. Essa conquista é resultado do trabalho em equipe, que envolveu as áreas de comunicação, organização, confecção da apostila, produção de vídeos e outras.

Conclui-se também que a elaboração e a realização do curso de Octave contribuiu para a consolidação e a difusão do Programa de Educação Tutorial (PET) como prática de formação na graduação, além de promover um aprimoramento nas habilidades interpessoais e desenvolvimento do trabalho em equipe para os integrantes do PET.

Em adição, a iniciativa proporcionou aos participantes adquirir um conhecimento prático e teórico sobre o Octave, ferramenta que vem sendo amplamente utilizada no meio acadêmico, contribuindo para o desenvolvimento acadêmico e profissional dos envolvidos.

Através dos dados colhidos pode-se observar a relevância e sucesso do curso de Octave na sociedade acadêmica e, apesar das altas notas colhidas, ainda obteve-se críticas construtivas, em pontos nos quais é possível melhorar as metodologias aplicadas e a qualidade dos vídeos e materiais de apoio. Desse modo, pode-se continuar a avaliar e aplicar os métodos de ensino utilizados para os futuros cursos.

Com base nos resultados analisados anteriormente, pode-se inferir que o grupo PET-Engenharias Conexões e Saberes da Universidade Federal de Goiás, apesar de ter tido um alcance considerável, necessita melhorar o sistema de divulgação dos cursos e atividades extensionistas que estão realizando, a fim de elevar a abrangência das atividades desenvolvidas e o impacto do grupo na sociedade, com destaque à população feminina, pouco presente no curso.

Finaliza-se destacando que a escolha para o desenvolvimento do curso de modo online e assíncrono foi satisfatória e que a execução do projeto pelo grupo PET-Engenharias Conexões e Saberes da Universidade Federal de Goiás realizar se confirmou como uma ação de crescimento acadêmico tanto para os petianos, quanto para a comunidade.

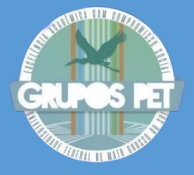

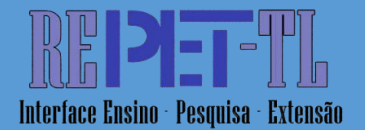

### AGRADECIMENTOS

Agradecemos a Escola de Engenharia Elétrica Mecânica e de Computação da Universidade Federal de Goiás, ao Fundo Nacional de Desenvolvimento da Educação (FNDE) e ao Programa de Educação Tutorial (PET), pelo apoio e incentivo às atividades de ensino, pesquisa e extensão e pelo suporte financeiro.

## **REFERÊNCIAS**

Alban VERGNAUD, Jean-Baptiste FASQUEL, Laurent AUTRIQUE. **Python based internet tools in control education**, IFAC-PapersOnLine, Volume 48, Issue 29, 2015. Pages 43-48, ISSN 2405-8963, [https://doi.org/10.1016/j.ifacol.2015.11.211.](https://doi.org/10.1016/j.ifacol.2015.11.211)

ALVES, Giovana Rodrigues et al. O ensino remoto em tempos da pandemia do covid-19: uma adequação metodológica do curso de línguas popular aberto à comunidade. **Revista Eletrônica do Programa de Educação Tutorial-Três Lagoas/MS**, v. 2, n. 2, p. 238-250, 2020.

COSTA, Júlio Resende; BUENO, Alysson Helton Santos. **Sala de aula invertida: possibilidades, limitações e desafios do Google Classroom no ensino remoto ou híbrido.** Concilium, v. 22, n. 3, p. 343-373, 2022.

Ericsson, K. A.; Krampe, R. T.; Tesch-Römer, C. (1993). **The role of deliberate practice in the acquisition of expert performance.**  *Psychological Review, 100*(3), 363–406. [https://doi.org/10.1037/0033-](https://psycnet.apa.org/doi/10.1037/0033-295X.100.3.363) [295X.100.3.363.](https://psycnet.apa.org/doi/10.1037/0033-295X.100.3.363)

FREITAS, T. F. S.; MARIANO, F. P.; NASCIMENTO, A. A. **CONCEPÇÃO DE UMA PÁ EÓLICA SEGUNDO A TEORIA DE SCHMITZ-BETZ**. XXVII CREEM.

GNU Octave, **Scientific Programming Language**, c2020. Disponível em <www.gnu.org/software/octave/index>. Acesso em 28 mai. 2022.

Hassan, C.; Tuschák, R.; Vajk, I.; Bars, R.; Hetthéssy, J.; Kovács, F.; Szitnyai, G. **A New Web/Matlab Based System in Control Education**, IFAC Proceedings Volumes, Volume 32, Issue 2, 1999, Pages 6410-6415, ISSN 1474-6670, [https://doi.org/10.1016/S1474-6670\(17\)57094-9.](https://doi.org/10.1016/S1474-6670(17)57094-9)

Kuroki, Masanori. **Using Python and Google Colab to teach undergraduate microeconomic theory**, International Review of Economics Education, Volume 38, 2021, 100225, ISSN 1477-3880, [https://doi.org/10.1016/j.iree.2021.100225.](https://doi.org/10.1016/j.iree.2021.100225)

Nickchen D.; Mertsching B. **Combining Mathematical Revision Courses with Hands-on Approaches for Engineering Education using Web-Based Interactive Multimedia Applications**, Procedia - Social and Behavioral Sciences, Volume 228, 2016, Pages 482-488, ISSN 1877-0428,

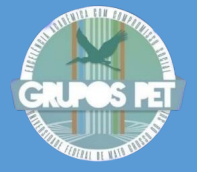

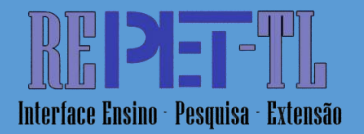

### [https://doi.org/10.1016/j.sbspro.2016.07.074.](https://doi.org/10.1016/j.sbspro.2016.07.074)

OLIVEIRA, V. V. **Projeto de otimização de hélices para ventiladores de torres de resfriamento**. 2022. 83 f. Trabalho de Conclusão de Curso (Graduação) - Universidade Federal de Goiás, Escola de Engenharia Elétrica, Mecânica e de Computação (EMC), Engenharia Mecânica, Goiânia, 2022.

PASTORIO, D.; ALVES, J.; FRAGOSO, T. **Uma revisão bibliográfica sobre o uso de software de análise de dados: um olhar para o Octave**. Revista de Ensino de Ciências e Matemática, v. 12, n. 3, p. 1-23, 6 abr. 2021.

Pastorio, Dioni Paulo; Alves, Josemar; Fragoso, Tainá Almeida. **Uma revisão bibliográfica sobre o uso de software de análise de dados: um olhar para o Octave**, 2021, Revista de Ensino de Ciências e de Matemática,REnCiMa, São Paulo, v. 12, n. 3, p. 1-23, eISSN 2179-426X.

RODRIGUES, P. E. O.; NASCIMENTO, A. A. **Desenvolvimento de um distribuidor de fumaça para visualização de escoamentos em túnel de vento.** Congresso de Pesquisa, Ensino e Extensão (CONPEEX) 18ª ed. Disponível em <https://anaisconpeex.ciar.ufg.br/edicoes/18/index.htm[ll>](https://www.mathworks.com/products/matlab.html). Acesso em 02 jun. 2022.

Rojko A., Bauer P.; Prochazka P.; Pazdera I.; Vitek O. **"Development and experience with ICT based education in sustainable energy"** *2015 IEEE International Conference on Industrial Technology (ICIT)*, Seville, Spain, 2015, pp. 3264-3269, doi: 10.1109/ICIT.2015.7125581.

Ryouta Kozakai, Toshiki Kobayashi, Zhang Wenxuan, Yuji Watanabe, **Tendency Analysis of Python Programming Classes for Junior and Senior High School Students**, Procedia Computer Science, Volume 207, 2022, Pages 4603-4612, ISSN 1877-0509, [https://doi.org/10.1016/j.procs.2022.09.524.](https://doi.org/10.1016/j.procs.2022.09.524)

SOARES, G. L. .; XAVIER, J. V. M. .; NASCIMENTO, A. A. **Programa de educação tutorial PET - Engenharias Conexões de Saberes: uma experiência com o ensino remoto emergencial**. Revista UFG, Goiânia, v. 22, n. 28, 2022. DOI: 10.5216/revufg.v22.72103.

Vesa Hölttä, Heikki Hyötyniemi, Computer-Aided Education: **Experiences with Matlab Web Server and Java**, IFAC Proceedings Volumes, Volume 36, Issue 10, 2003, Pages 47-52, ISSN 1474-6670, https://doi.org/10.1016/S1474-6670(17)33652-2.